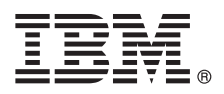

**Versiunea 8.0.1**

# **Ghidul de pornire rapidă**

## **Iniţiere în instalarea şi configurarea IBM Business Process Manager Advanced - Process Server**

Versiunea în limba natională: Pentru a obtine Ghidul de pornire rapidă în alte limbi, accesati fisierele PDF de pe CD-ul Quick Start Guide.

## **Privire generală asupra produsului**

IBM<sup>®</sup> Business Process Manager (BPM) este o platformă de gestionare a proceselor operationale, cuprinzătoare și ușor de utilizat, care vă îmbunătăţeşte vizibilitatea pentru gestionarea proceselor operaţionale. Include unelte şi medii de rulare care îi ajută pe proprietarii de procese și pe utilizatorii profesioniști să proiecteze, să ruleze, să monitorizeze și să optimizeze procese pentru a-şi îmbunătăţi în mod direct procesele de afaceri.

#### **1 Pasul 1: Accesarea software-ului şi a documentaţiei**

 $\odot$ 

Dacă descărcați produsul din Passport Advantage, urmați instrucțiunile din documentul de descărcare: <http://www.ibm.com/support/docview.wss?uid=swg24033076>

Această ofertă de produs include următoarele componente:

- CD-ul Quick Start Guide
- v IBM BPM Advanced Process Server V8.0.1, inclusiv IBM Installation Manager V1.6, IBM WebSphere Application Server V8.0.0.5 şi IBM DB2 Express Edition V9.7 FP4 (numai Microsoft Windows şi Linux Intel)
- v Suplimentele IBM WebSphere Application Server Network Deployment V8.0, inclusiv IBM HTTP Server, IBM DMZ Secure Proxy Server şi IBM WebSphere Edge Components
- IBM DB2 Enterprise Server Edition V10.1
- IBM Tivoli Directory Server V6.3
- IBM Rational Application Developer for WebSphere Software V8.0.3

Unele dintre aceste componente sunt optionale. Pentru lista completă a componentelor care sunt furnizate pentru platforma dumneavoastră, vedeţi informaţiile pachetului de produse în centrul de informare IBM BPM la [http://pic.dhe.ibm.com/infocenter/dmndhelp/v8r0m1/index.jsp.](http://pic.dhe.ibm.com/infocenter/dmndhelp/v8r0m1/index.jsp)

Pentru documentaţia completă, inclusiv instrucţiuni de instalare, vedeţi biblioteca IBM BPM la [http://www.ibm.com/](http://www.ibm.com/software/integration/business-process-manager/library/documentation) [software/integration/business-process-manager/library/documentation.](http://www.ibm.com/software/integration/business-process-manager/library/documentation)

# **2 Pasul 2: Evaluarea configuratiei dumneavoastră de hardware și de sistem**

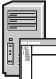

Puteti utiliza IBM BPM în mai multe configurații diferite. Pentru informații suplimentare, consultați *Planificarea pentru IBM Business Process Manager* în centrul de informare. Revedeţi licenţa de produs pentru a vă asigura că aveţi autorizările necesare pentru a suporta topologia dumneavoastră şi că înţelegeţi restricţiile de utilizare pentru toate componentele software care sunt incluse în produs.

Pentru cerintele de sistem, vedeti [http://www.ibm.com/support/docview.wss?uid=swg27023005.](http://www.ibm.com/support/docview.wss?uid=swg27023005)

#### **3 Pasul 3: Instalarea IBM Business Process Manager Advanced - Process Server**

Pentru a crea un profil IBM Process Server utilizând baza de date DB2 Express, parcurgeţi paşii următori pentru o instalare tipică:

- 1. Lansati fisierul launchpad de pe DVD sau de acolo de unde ati extras imaginea electronică. Din panoul de lansare, selectaţi **utilizarea programului de instalare tipic**.
- 2. Verificaţi informaţiile din panoul următor, inclusiv locaţia de instalare, şi faceţi apoi clic pe **Următor**.
- 3. Alegeti instalarea unei baze de date DB2 Express înglobate. Dacă ati instalat deja DB2, vi se indică să instalati produsul utilizând baza de date existentă. Faceţi clic pe **Următor**.
- 4. Citiţi şi acceptaţi acordul de licenţă şi apoi faceţi clic pe **Instalare software** pentru a începe instalarea. În timpul instalării software-ului, puteţi vizualiza şi tipări informaţii privind instalarea.
- 5. Când s-a finalizat instalarea, deschideți consola Primii pași.

Pentru instalări personalizate, alegeţi **utilizarea programului de instalare personalizat** pe launchpad. Porneşte IBM Installation Manager.

Pentru instrucţiuni de instalare detaliate, consultaţi în centrul de informare *Instalarea IBM Business Process Manager Advanced: Process Server*.

#### **Informaţii suplimentare**

- Pentru resurse tehnice suplimentare, consultați legăturile următoare:<br>• IBM Education Assistant:<http://publib.boulder.ibm.com/infocenter/ieduasst/v1r1m0/>
	- v Documentaţia WebSphere Application Server:<http://publib.boulder.ibm.com/infocenter/wasinfo/v8r0/index.jsp>
	- v Informaţii de suport: [http://www.ibm.com/support/entry/portal/Overview/Software/WebSphere/](http://www.ibm.com/support/entry/portal/Overview/Software/WebSphere/IBM_Business_Process_Manager_Advanced) [IBM\\_Business\\_Process\\_Manager\\_Advanced](http://www.ibm.com/support/entry/portal/Overview/Software/WebSphere/IBM_Business_Process_Manager_Advanced)

Materiale licențiate IBM Business Process Manager Versiunea 8.0.1 - Proprietatea IBM. © Copyright IBM Corp. 2000, 2012. Drepturi restricționate pentru utilizatorii guvernamentali S.U.A. - Utilizarea, duplicarea si dezvăluirea sunt restricționate de Contractul-Anexă GSA ADP cu IBM Corp.

IBM, emblema IBM, ibm.com, DB2, Express, Passport Advantage, Rational, Tivoli şi WebSphere sunt mărci comerciale sau mărci comerciale înregistrate deţinute de International Business Machines Corp., înregistrate în multe jurisdicţii din întreaga lume. Alte nume de produse şi de servicii pot fi mărci comerciale deţinute de IBM sau de alte companii. Lista curentă cu mărcile comerciale deţinute de IBM este disponibilă pe pagina Web "Copyright and trademark information", la http://www.ibm.com/legal/copytrade.shtml.

Intel este o marcă comercială sau o marcă comercială înregistrată deținută de Intel Corporation sau de sucursalele sale în Statele Unite și în alte țări. Linux este o marcă comercială înregistrată deținută de Linus Torvalds în Statele Unite, în alte țări sau ambele. Microsoft și Windows sunt mărci comerciale deținute de Microsoft Corporation în Statele Unite, în alte țări sau ambele.

Număr parte: CF3L7ML

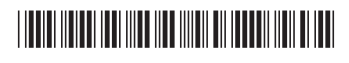